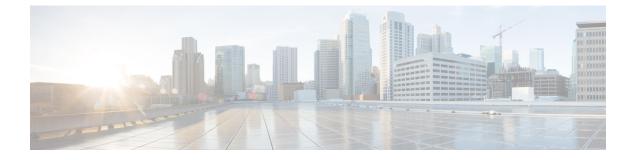

# **Configuring BFD Support for EIGRP IPv6**

• BFD Support for EIGRP IPv6, on page 1

# **BFD Support for EIGRP IPv6**

The BFD Support for EIGRP IPv6 feature provides Bidirectional Forwarding Detection (BFD) support for Enhanced Interior Gateway Routing Protocol (EIGRP) IPv6 sessions, thereby facilitating rapid fault detection and alternate-path selection in EIGRP IPv6 topologies. BFD is a detection protocol that provides a consistent failure-detection method for network administrators, and network administrators use BFD to detect forwarding path failures at a uniform rate and not at variable rates for different routing protocol 'Hello' mechanisms. This failure-detection methodology ensures easy network profiling and planning and consistent and predictable reconvergence time. This document provides information about BFD support for EIGRP IPv6 networks and explains how to configure BFD support in EIGRP IPv6 networks.

### **Prerequisites for BFD Support for EIGRP IPv6**

EIGRP IPv6 sessions have a shutdown option in router, address family, and address-family interface configuration modes. To enable BFD support on EIGRP IPv6 sessions, the routing process should be in no shut mode in the abovementioned modes.

### **Restrictions for BFD Support for EIGRP IPv6**

- The BFD Support for EIGRP IPv6 feature is supported only in EIGRP named mode.
- EIGRP supports only single-hop Bidirectional Forwarding Detection (BFD).
- The BFD Support for EIGRP IPv6 feature is not supported on passive interfaces.

### Information About BFD Support for EIGRP IPv6

#### **BFD for EIGRP IPv6**

Bidirectional Forwarding Detection (BFD) is a detection protocol that provides fast-forwarding, path-failure detection for all media types, encapsulations, topologies, and routing protocols. The BFD Support for EIGRP IPv6 feature enables BFD to interact with the Enhanced Interior Gateway Routing Protocol (EIGRP) to create

BFDv6 sessions between EIGRP neighbors. In a BFD-enabled EIGRP IPv6 session, BFD constantly monitors the forwarding path (from a local device to a neighboring device) and provides consistent failure detection at a uniform rate. Because failure detection happens at a uniform rate and not at variable rates, network profiling and planning is easier, and the reconvergence time remains consistent and predictable.

BFD is implemented in EIGRP at multiple levels; it can be implemented per interface or on all interfaces. When BFD is enabled on a specific interface, all peer relationships formed through the EIGRP "Hello" mechanism on that interface are registered with the BFD process. Subsequently, BFD establishes a session with each of the peers in the EIGRP topology and notifies EIGRP through a callback mechanism of any change in the state of any peer. When a peer is lost, BFD sends a "peer down" notification to EIGRP, and EIGRP unregisters a peer from BFD. BFD does not send a "peer up" notification to EIGRP when the peer is up because BFD now has no knowledge of the state of the peer. This behavior prevents rapid neighbor bouncing and repetitive route computations. The EIGRP "Hello" mechanism will later allow peer rediscovery and reregistration with the BFD process.

### How to Configure BFD Support for EIGRP IPv6

### **Configuring BFD Support on All Interfaces**

#### Procedure

|        | Command or Action                                             | Purpose                                      |  |
|--------|---------------------------------------------------------------|----------------------------------------------|--|
| Step 1 | enable                                                        | Enables privileged EXEC mode.                |  |
|        | Example:                                                      | • Enter your password if prompted.           |  |
|        | Device> enable                                                |                                              |  |
| Step 2 | configure terminal                                            | Enters global configuration mode.            |  |
|        | Example:                                                      |                                              |  |
|        | Device# configure terminal                                    |                                              |  |
| Step 3 | ipv6 unicast-routing                                          | Enables the forwarding of IPv6 unicast       |  |
|        | Example:                                                      | datagrams.                                   |  |
|        | Device(config)# ipv6 unicast-routing                          |                                              |  |
| Step 4 | interface type number                                         | Specifies the interface type and number, and |  |
|        | Example:                                                      | enters the interface configuration mode.     |  |
|        | <pre>Device(config)# interface ethernet0/0</pre>              |                                              |  |
| Step 5 | ipv6 address ipv6-address/prefix-length                       | Configures an IPv6 address.                  |  |
|        | Example:                                                      |                                              |  |
|        | <pre>Device(config-if)# ipv6 address 2001:DB8:A:B::1/64</pre> |                                              |  |

I

|                                                   | Command or Action                                                               | Purpose                                                                                    |  |
|---------------------------------------------------|---------------------------------------------------------------------------------|--------------------------------------------------------------------------------------------|--|
| Step 6                                            | bfd intervalmillisecondsmin_rxmillisecondsmultiplierinterval-multiplierExample: | Sets the baseline BFD session parameters on an interface.                                  |  |
|                                                   | Device(config-if)# bfd interval 50<br>min_rx 50 multiplier 3                    |                                                                                            |  |
| Step 7                                            | exit                                                                            | Exits interface configuration mode and retu to global configuration mode.                  |  |
|                                                   | Example:                                                                        |                                                                                            |  |
|                                                   | Device(config-if)# exit                                                         |                                                                                            |  |
| Step 8                                            | router eigrp virtual-name                                                       | Specifies an EIGRP routing process and enter                                               |  |
|                                                   | Example:                                                                        | router configuration mode.                                                                 |  |
|                                                   | Device(config)# router eigrp name                                               |                                                                                            |  |
| Step 9                                            | address-family ipv6 autonomous-system<br>as-number                              | Enters address family configuration mode f<br>IPv6 and configures an EIGRP routing         |  |
|                                                   | Example:                                                                        | instance.                                                                                  |  |
|                                                   | Device(config-router)# address-family<br>ipv6 autonomous-system 3               |                                                                                            |  |
| Step 10                                           | eigrp router-id ip-address                                                      | Sets the device ID used by EIGRP for this                                                  |  |
|                                                   | Example:                                                                        | address family when EIGRP peers communicate with their neighbors.                          |  |
|                                                   | <pre>Device(config-router-af)# eigrp router-id 172.16.1.3</pre>                 |                                                                                            |  |
| Step 11                                           | af-interface default                                                            | Configures interface-specific commands or                                                  |  |
|                                                   | Example:                                                                        | all interfaces that belong to an address family<br>in EIGRP named mode configurations, and |  |
| Device (config-router-af) # af-interface enters a | enters address-family interface configuration mode.                             |                                                                                            |  |
| Step 12 bfd I                                     |                                                                                 | Enables BFD on all interfaces.                                                             |  |
|                                                   | Example:                                                                        |                                                                                            |  |
|                                                   | Device(config-router-af-interface) # bfd                                        |                                                                                            |  |
| Step 13                                           | end                                                                             | Exits address-family interface configuration                                               |  |
|                                                   | Example:                                                                        | mode and returns to privileged EXEC mode.                                                  |  |
|                                                   | Device(config-router-af-interface)# end                                         |                                                                                            |  |
| Step 14                                           | show eigrp address-family ipv6 neighbors detail                                 | (Optional) Displays detailed information about the neighbors that are discovered by EIGRP  |  |
|                                                   | Example:                                                                        | with BFD enabled on an interface.                                                          |  |

I

| Command or Action                                          | Purpose                                                                                      |  |
|------------------------------------------------------------|----------------------------------------------------------------------------------------------|--|
| Device# show eigrp address-family ipv6<br>neighbors detail |                                                                                              |  |
| show bfd neighbors                                         | (Optional) Displays BFD information to                                                       |  |
| Example:                                                   | neighbors.                                                                                   |  |
| Device# show bfd neighbors                                 |                                                                                              |  |
|                                                            | Device# show eigrp address-family ipv6<br>neighbors detail<br>show bfd neighbors<br>Example: |  |

### **Configuring BFD Support on an Interface**

#### Procedure

|        | Command or Action                                                               | Purpose                                                   |  |
|--------|---------------------------------------------------------------------------------|-----------------------------------------------------------|--|
| Step 1 | enable                                                                          | Enables privileged EXEC mode.                             |  |
|        | Example:                                                                        | • Enter your password if prompted.                        |  |
|        | Device> enable                                                                  |                                                           |  |
| Step 2 | configure terminal                                                              | Enters global configuration mode.                         |  |
|        | Example:                                                                        |                                                           |  |
|        | Device# configure terminal                                                      |                                                           |  |
| Step 3 | ipv6 unicast-routing                                                            | Enables the forwarding of IPv6 unicast                    |  |
|        | Example:                                                                        | datagrams.                                                |  |
|        | Device(config)# ipv6 unicast-routing                                            |                                                           |  |
| Step 4 | interface type number                                                           | Specifies the interface type and number, a                |  |
|        | Example:                                                                        | enters the interface configuration mode.                  |  |
|        | Device(config)# interface ethernet0/0                                           |                                                           |  |
| Step 5 | ipv6 address ipv6-address /prefix-length                                        | Configures an IPv6 address.                               |  |
|        | Example:                                                                        |                                                           |  |
|        | <pre>Device(config-if)# ipv6 address 2001:DB8:A:B::1/64</pre>                   |                                                           |  |
| Step 6 | bfd interval milliseconds min_rx<br>milliseconds multiplier interval-multiplier | Sets the baseline BFD session parameters on an interface. |  |
|        | Example:                                                                        |                                                           |  |
|        | Device(config-if)# bfd interval 50<br>min_rx 50 multiplier 3                    |                                                           |  |

|             | Command or Action                                                                                                   | Purpose                                                                                                    |  |
|-------------|----------------------------------------------------------------------------------------------------|----------------------------------------------------------------------------------------------------|--|
| Step 7      | exit<br>Example:                                                                                                    | Exits interface configuration mode and returns to global configuration mode.                                      |  |
|             | Device(config-if)# exit                                                                                             |                                                                                                    |  |
| Step 8      | router eigrp virtual-name<br>Example:                                                                               | Specifies an EIGRP routing process and enters router configuration mode.                                          |  |
|             | Device(config)# router eigrp name                                                                                   |                                                                                                    |  |
| as-number I |                                                                                                    | Enters address family configuration mode for<br>IPv6 and configures an EIGRP routing<br>instance.                 |  |
|             | Device(config-router)# address-family<br>ipv6 autonomous-system 3                                                   |                                                                                                    |  |
| Step 10     | <pre>eigrp router-id ip-address Example: Device(config-router-af)# eigrp router-id 172.16.1.3</pre>                 | Sets the device ID used by EIGRP for this<br>address family when EIGRP peers<br>communicate with their neighbors. |  |
| Step 11     | <pre>af-interface interface-type interface-number Example: Device(config-router-af)# af-interface ethernet0/0</pre> | interface that belongs to an address family in<br>an EIGRP named mode configuration, and                          |  |
| Step 12     | bfd<br>Example:<br>Device(config-router-af-interface)# bfd                                                          | Enables BFD on the specified interface.                                                                           |  |
| Step 13     | end<br>Example:                                                                                                    | Exits address-family interface configuration<br>mode and returns to privileged EXEC mode.                         |  |
| Step 14     | Device (config-router-af-interface) # end<br>show eigrp address-family ipv6 neighbors<br>Example:                   | (Optional) Displays neighbors for which BFD has been enabled.                                                     |  |
|             | Device# show eigrp address-family ipv6<br>neighbors                                                                 |                                                                                                    |  |
| Step 15     | <pre>show bfd neighbors Example: Device# show bfd neighbors</pre>                                                   | (Optional) Displays BFD information to neighbors.                                                                 |  |

### **Configuration Examples for BFD Support for EIGRP IPv6**

#### Example: Configuring BFD Support on All Interfaces

```
Device(config)# ipv6 unicast-routing
Device(config)# interface Ethernet0/0
Device(config-if)# ipv6 address 2001:0DB8:1::12/64
Device(config-if)# bfd interval 50 min_rx 50 multiplier 3
Device(config-if)# exit
Device(config)# router eigrp name
Device(config-router)# address-family ipv6 unicast autonomous-system 1
Device(config-router-af)# eigrp router-id 172.16.0.1
Device(config-router-af)# af-interface default
Device(config-router-af-interface)# bfd
Device(config-router-af-interface)# end
```

The following example displays the output for the **show eigrp address-family ipv6 neighbors detail** command.

```
Device# sh eigrp address-family ipv6 neighbors detail
EIGRP-IPv6 VR(test) Address-Family Neighbors for AS(5)
                          Interface Hold Uptime SRTT RTO Q Seq
(sec) (ms) Cnt Num
Н
  Address
                                                  14 00:02:04 1 4500 0 4
0
  Link-local address:
                          Et0/0
   FE80::10:2
  Version 23.0/2.0, Retrans: 2, Retries: 0, Prefixes: 1
  Topology-ids from peer - 0
   Topologies advertised to peer:
                                 base
Max Nbrs: 0, Current Nbrs: 0
BFD sessions
NeighAddr
                Interface
FE80::10:2
                    Ethernet0/0
```

The following example displays the output for the show bfd neighbor command.

Device# sh bfd neighbors

| IPv6 Sessions |       |       |       |       |
|---------------|-------|-------|-------|-------|
| NeighAddr     | LD/RD | RH/RS | State | Int   |
| FE80::10:2    | 2/0   | Down  | Down  | Et0/0 |

#### Example: Configuring BFD Support on an Interface

```
Device(config)# ipv6 unicast-routing
Device(config)# Ethernet0/0
Device(config-if)# ipv6 address 2001:DB8:A:B::1/64
Device(config-if)# bfd interval 50 min_rx 50 multiplier 3
Device(config-if)# exit
Device(config)# router eigrp name
Device(config-router)# address-family ipv6 autonomous-system 3
Device(config-router-af)# af-interface Ethernet0/0
Device(config-router-af-interface)# bfd
Device(config-router-af-interface)# end
```

# **Additional References**

#### **Related Documents**

| Related Topic                                                                                                    | Document Title                                                             |
|----------------------------------------------------------------------------------------------------|----------------------------------------------------------------------------|
| Cisco IOS commands                                                                                                | Master Commands List, All<br>Releases                                      |
| BFD commands: complete command syntax, command mode, command history, defaults, usage guidelines, and examples.   | IP Routing: Protocol-Independent<br>Command Reference                      |
| EIGRP commands: complete command syntax, command mode, command history, defaults, usage guidelines, and examples. | IP Routing: EIGRP Command<br>Reference                                     |
| Configuring EIGRP                                                                                                 | "Configuring EIGRP" chapter in<br>IP Routing: EIGRP Configuration<br>Guide |

#### **Technical Assistance**

| Description                                                                                                    | Link |
|----------------------------------------------------------------------------------------------------|------|
| The Cisco Support and Documentation website provides<br>online resources to download documentation, software,<br>and tools. Use these resources to install and configure<br>the software and to troubleshoot and resolve technical<br>issues with Cisco products and technologies. Access to<br>most tools on the Cisco Support and Documentation<br>website requires a Cisco.com user ID and password. |      |

# Feature Information for BFD Support for EIGRP IPv6

The following table provides release information about the feature or features described in this module. This table lists only the software release that introduced support for a given feature in a given software release train. Unless noted otherwise, subsequent releases of that software release train also support that feature.

Use Cisco Feature Navigator to find information about platform support and Cisco software image support. To access Cisco Feature Navigator, go to www.cisco.com/go/cfn. An account on Cisco.com is not required.

| Feature Name               | Releases                       | Feature Information         |
|----------------------------|--------------------------------|-----------------------------|
| BFD Support for EIGRP IPv6 | Cisco IOS XE Gibraltar 16.11.x | The feature was introduced. |